## **Verfügbarkeit | Terminplaner**

Per rechte Maustaste können Sie in der Terminplaner-Übersicht per 'Neu Verfügbarkeit' eine Verfügbarkeit erstellen oder eine bestehende Verfügbarkeit bearbeiten.

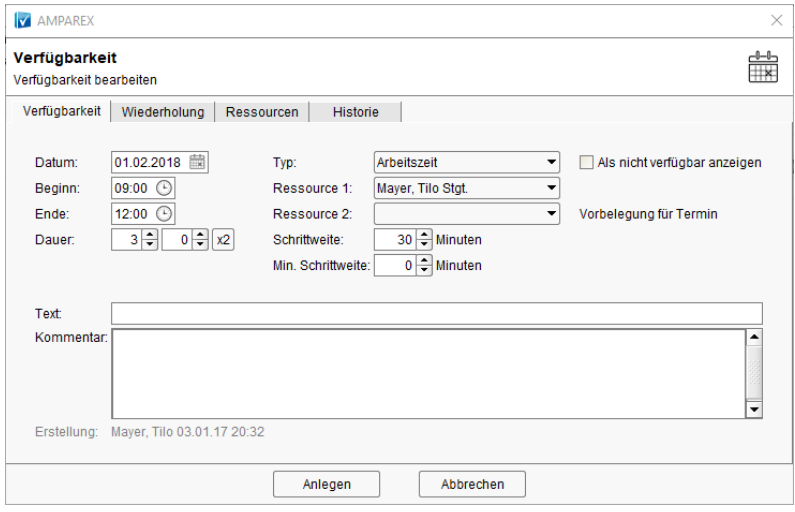

## Maskenbeschreibung

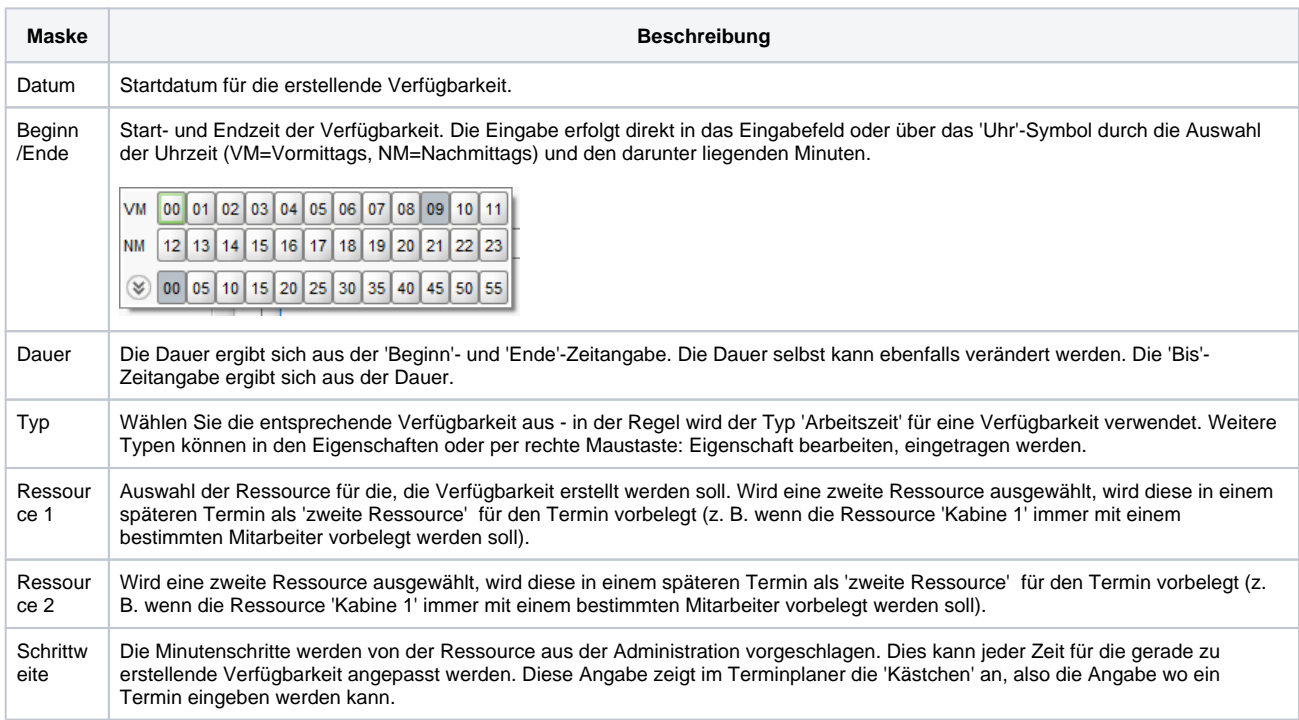

## **Verfügbarkeit | Terminplaner**

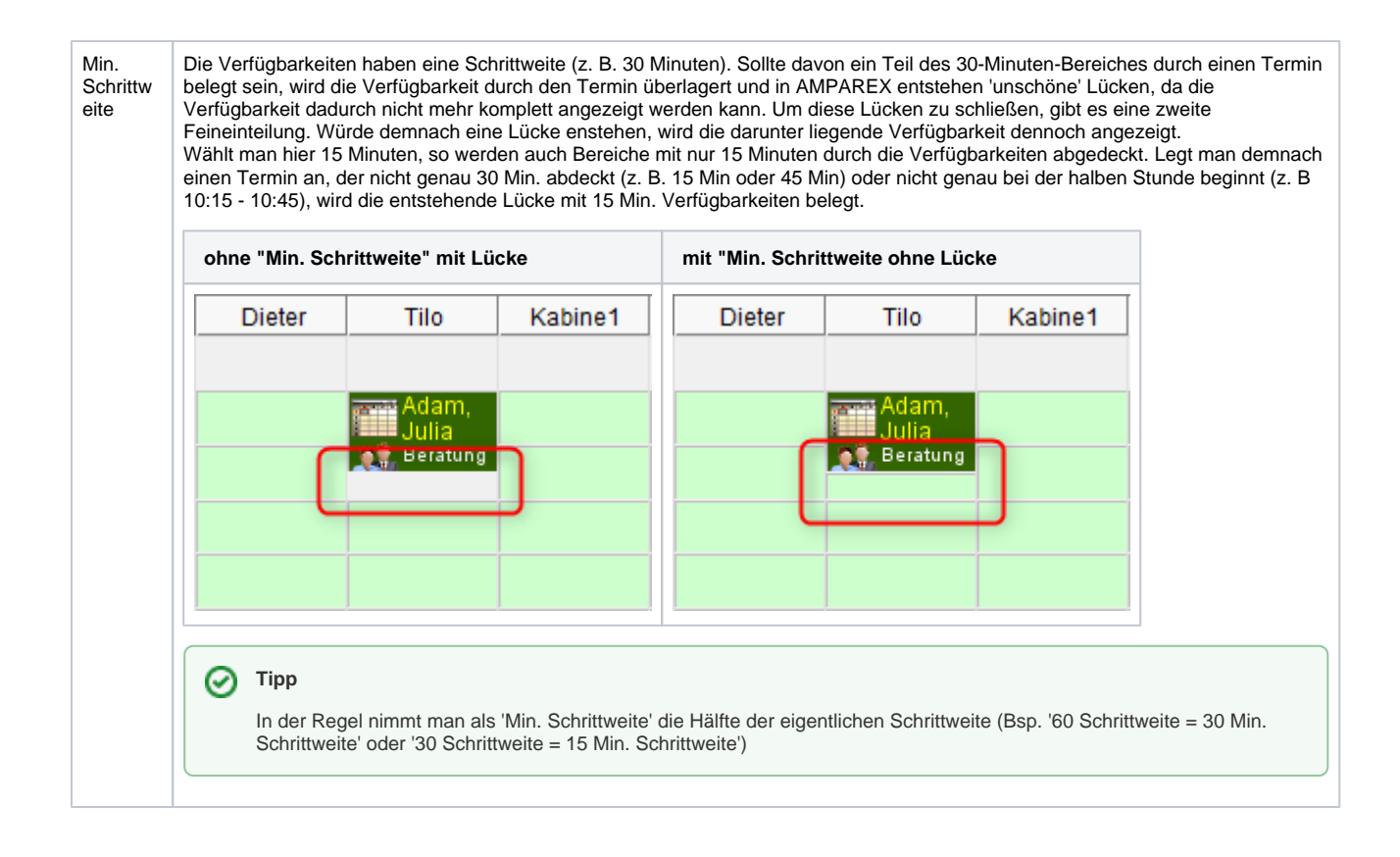